## **Tel2 Applications My DTMF (digits pressed during a call) is not working with the Tel2 Android Application**

If you are having problems entering digits during a phone call using the Tel2 Android Softphone Application (e.g. entering a PIN number or selecting an option on an auto attendant etc.) then you can switch the DTMF mode to 'SIP INFO' instead of the default 'RFC2833'. This can often resolve the problem for customers.

To change the DTMF mode in the Android Softphone Application, press the Settings button and then select 'Call' from the settings menu:

## **Tel2 Applications**

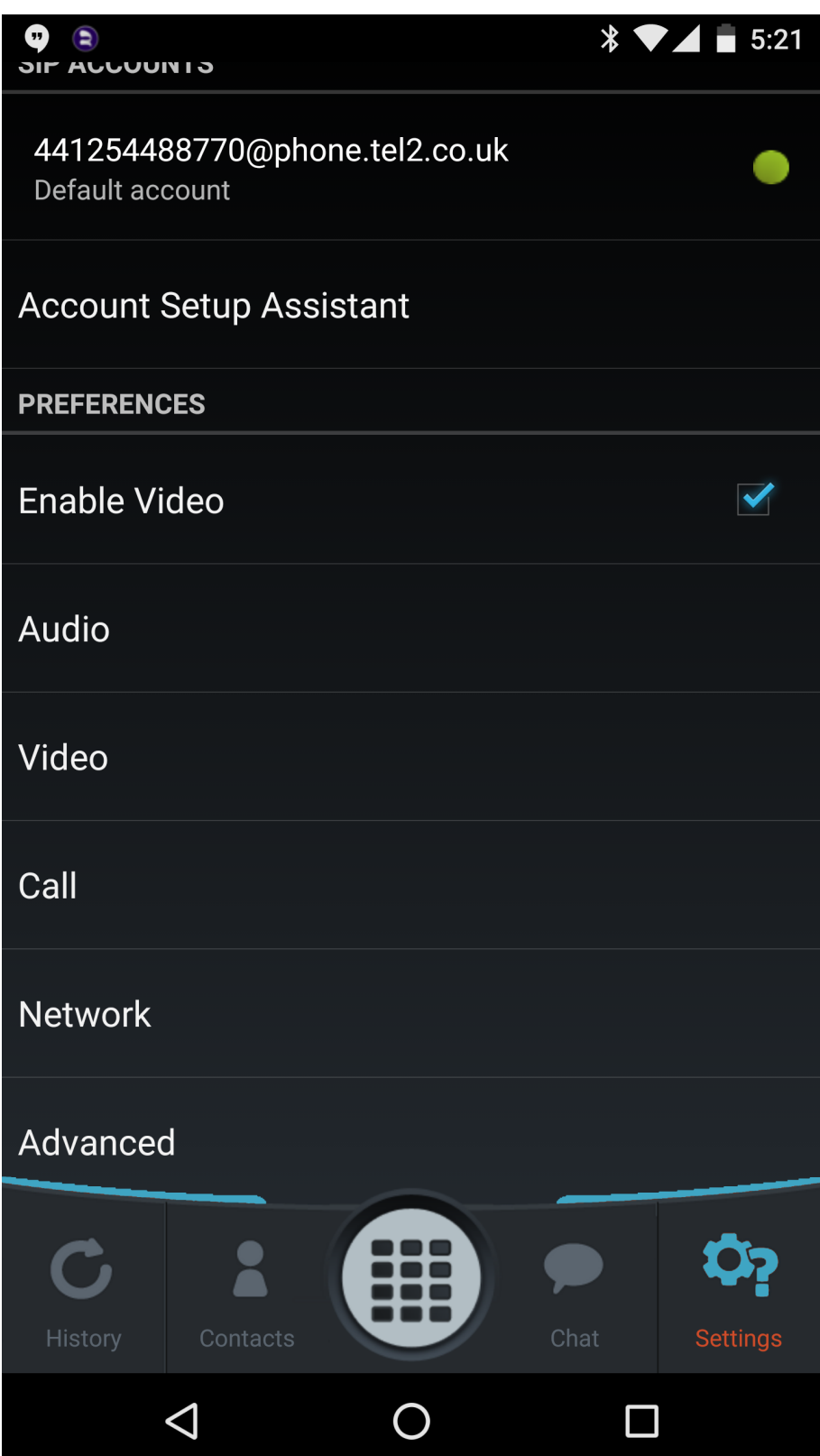

Next untick the 'Send RFC2833 DTMFs' check box:

## **Tel2 Applications**

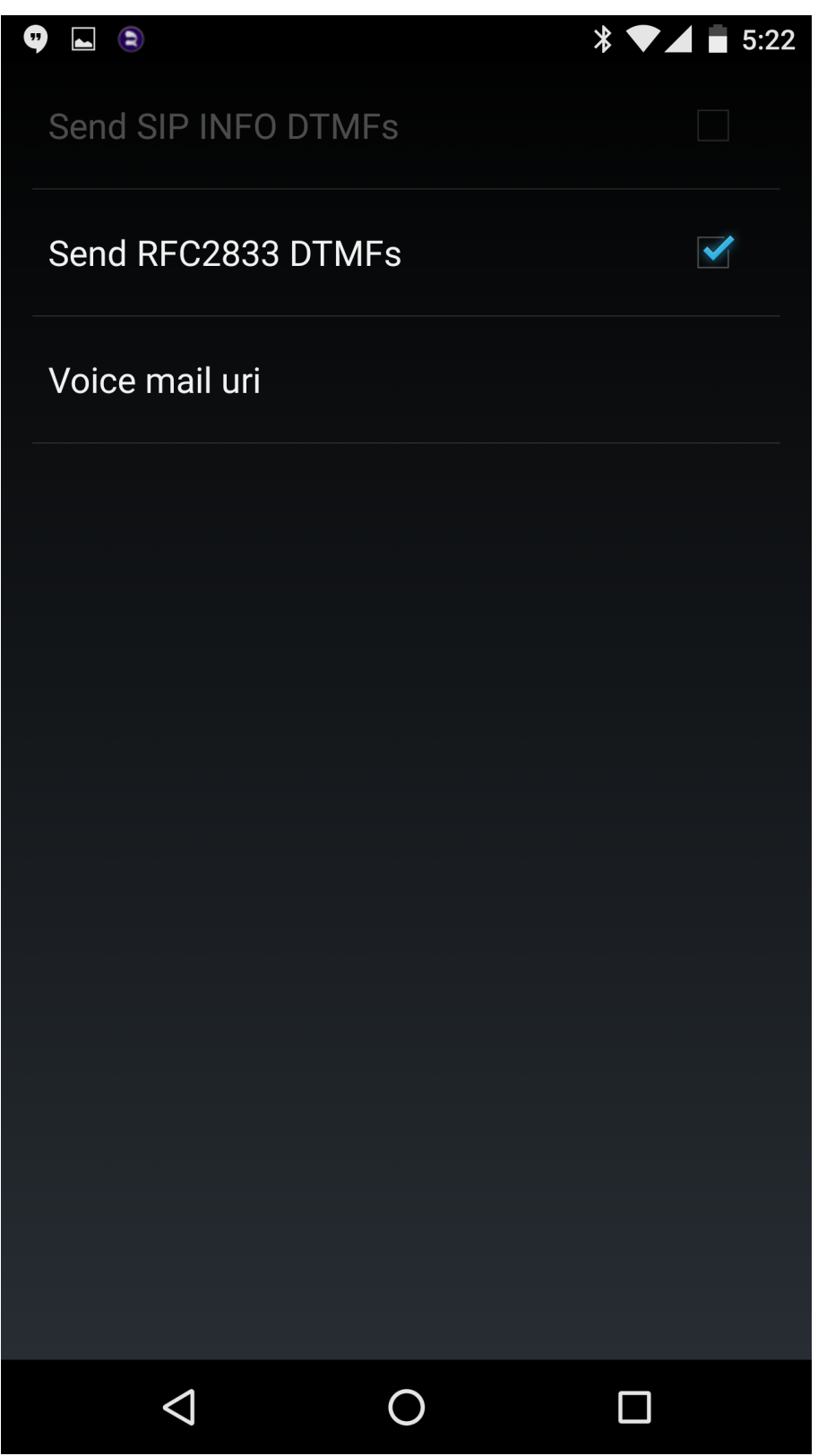

And then tick the 'Send SIP INFO DTMFs' check box instead. Then exit back to the main screen.

## **Tel2 Applications**

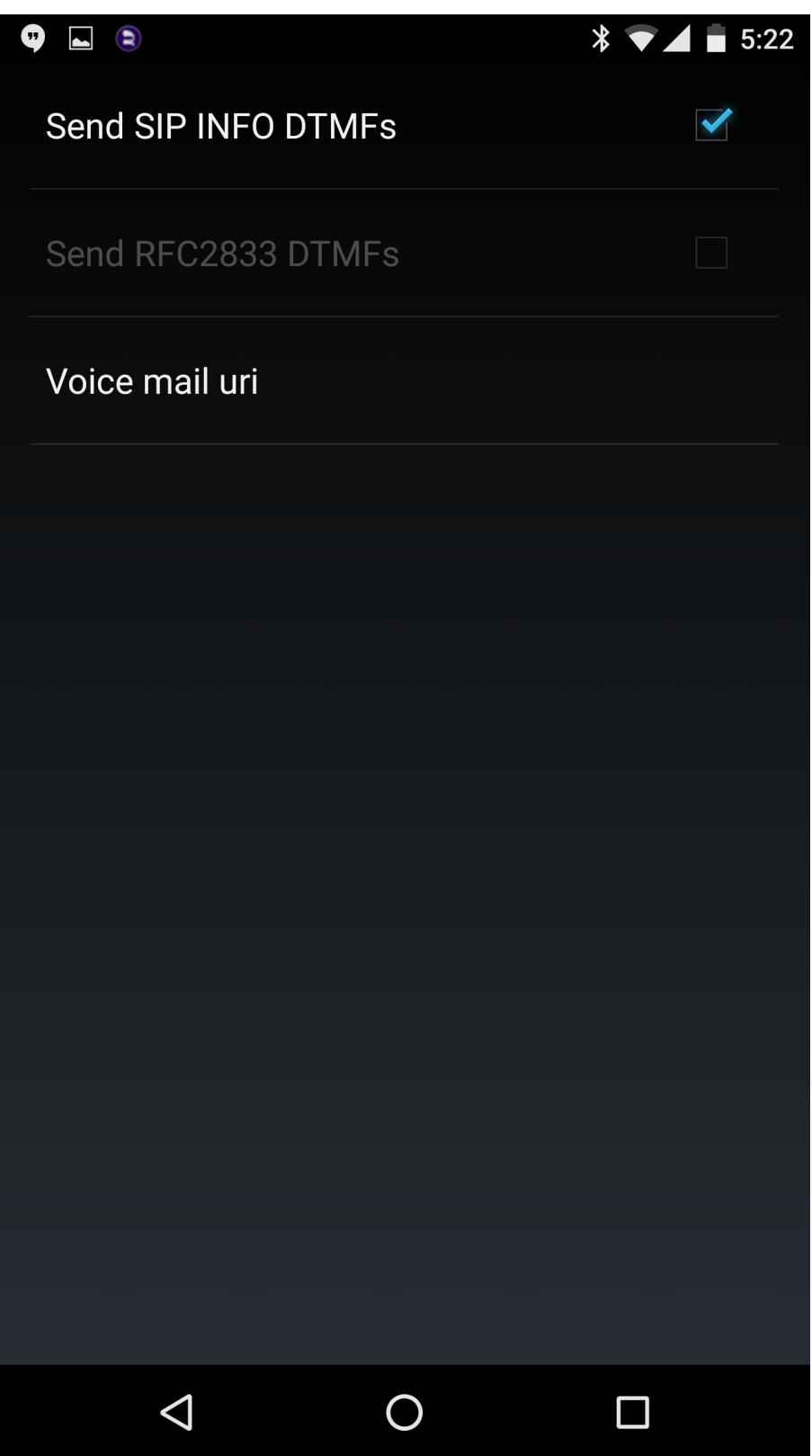

Unique solution ID: #1091 Author: Support Last update: 2016-06-16 07:43